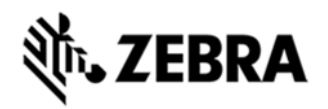

# **MT20X0 CANNOT ADJUST LCD BACKLIGHT BRIGHTNESS HOTFIX, VERSION 0.0.0.8**

### **DESCRIPTION**

This hotfix fixes the issue that the MT20x0 can not adjust LCD backlight brightness.

## DEVICE COMPATIBILITY

MT2070

MT2090

### RELEASE NOTES

#### **VERSION V.0.0.0.8**

This hotfix fixes the issue that the MT20x0 can not adjust the LCD backlight brightness.

## COMPONENTS

The installed files should be in the following folder on the scanner.

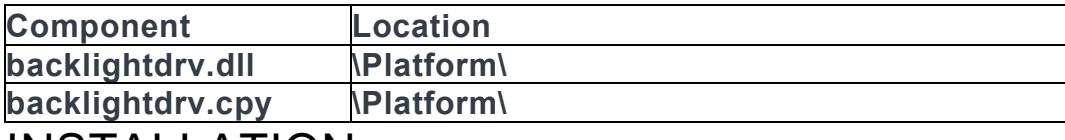

#### INSTALLATION

The following is the procedure to apply the Hotfix. It is assumed that the ActiveSync installed on the PC.

- 1) ActiveSync the scanner to a PC;
- 2) Open up the "Platform" folder on the device using "Explore" on ActiveSync;

3) Copy the **backlightdrv**.dll and **backlightdrv**.cpy files to "\Platform" folder:

4) Cold boot the scanner (by press and hold scan trigger and '2' key. Wait for screen going black the  $2<sup>nd</sup>$  time and release the trigger and key. Or, just remove the battery and reinsert it to cold boot.)

The scanner should boot up with the Hotfix applied.